DV340-P.BCZELLK\_2735\_SLOVAK 6/18/08 11:42 AM Page 1€

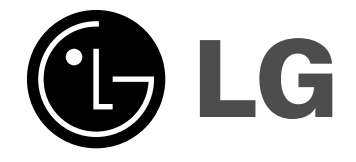

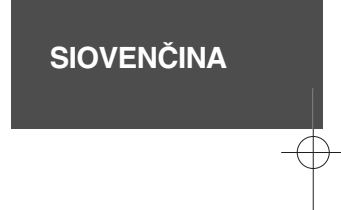

# **DVX340**

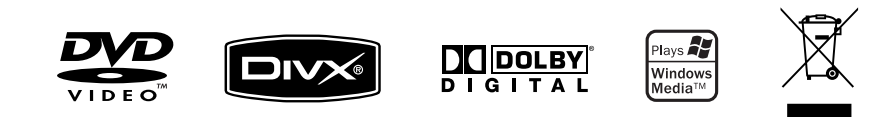

P/No. : MFL56732735

## **Bezpečnostné opatrenia**

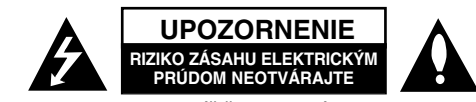

**UPOZORNENIE:** AK CHCETE ZNÍŽIŤ RIZIKO ZÁSAHU ELEKTRICKÝM PRÚDOM, NEVYBERAJTE KRYT (ALEBO ZADNÚ ČASŤ). VO VNÚTRI NIE SÚ ŽIADNE DIELY, KTORÝCH SERVIS BY MOHOL VYKONAŤ POUŽÍVATEĽ. SERVIS ZVERTE KVALIFIKOVANÉMU SERVISNÉMU PERSONÁLU.

Tento blesk zakončený symbolom šípky v rovnostrannom trojuholníku upozorňuje používateľa, že pod ochranným krytom produktu sa nachádzajú ZA neizolované nebezpečné časti pod napätím, ktoré môžu byť dostatočne silné na to, aby spôsobilo osobám zásah elektrickým prúdom.

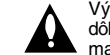

Výkričník v rovnostrannom trojuholníku upozorňuje používateľa na prítomnosť dôležitých pokynov týkajúcich sa prevádzky a údržby (servisu) v informačnom materiály, ktorá sa dodáva spolu s produktom.

**VAROVANIE:** ABY STE ZABRÁNILI RIZIKU POŽIARU ALEBO RIZIKU ZÁSAHU ELEKTRICKÝM PRÚDOM, NEVYSTAVUJTE TENTO PRODUKT DAŽĎU ALEBO VLHKOSTI.

**VAROVANIE:** Neinštalujte toto zariadenie do uzavretého priestoru ako je skrinka alebo do podobných priestorov.

**UPOZORNENIE:** Neblokujte žiadne ventilačné otvory. Nainštalujte v súlade s pokynmi výrobcu. Sloty a otvory v skrinke sú určené na ventiláciu a na zabezpečenie spoľahlivej prevádzky produktu a na ochranu pred prehriatím. Tieto otvory by sa nemali nikdy zablokovať položením produktu na posteľ, pohovku, handru alebo na iný podobný povrch. Ak nie je zabezpečená vhodná ventilácia alebo ak by sa nedodržali pokyny výrobcu, tento produkt by sa nemal vkladať do zabudovaného zariadenia, ako je napríklad skrinka alebo stojan.

**UPOZORNENIE:** Tento produkt používa laserový systém. Ak chcete zabezpečiť správne používanie tohto produktu, dôkladne si prečítajte túto užívateľskú príručku a uschovajte ju pre budúce použitie. Ak by zariadenie vyžadovalo údržbu, kontaktujte autorizované servisné centrum. Používanie

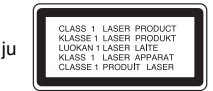

ovládaní, nastavení alebo postupov iných ako sú ovládania, nastavenia a postupy uvedené v tejto príručke môžu mať za následok vystavenie nebezpečnej radiácii. Ak chcete zabrániť priamemu vystaveniu laserovému lúču, nepokúšajte sa otvoriť kryt. Viditeľná laserová radiácia pri otvorení. NEPOZERAJTE SA DO LÚČA.

**UPOZORNENIE:** Tento prístroj by sa nemal vystavovať vode (pokvapkanie alebo zašpliechanie) a žiadne predmety naplnené kvapalinami, ako napríklad vázy, by sa nemali pokladať na prístroj.

#### **UPOZORNENIE týkajúce sa napájacieho káblu Väčšina prístrojov sa odporúča umiestniť do určeného okruhu;**

To znamená do okruhu s jedným výstupom, ktorý napája len tento prístroj a nemá žiadne ďalšie výstupy alebo vedľajšie okruhy. Pozrite si stranu so špecifikáciami v tejto príručke pre používateľa, aby ste sa uistili. Nepreťažujte stenové zásuvky. Preťažené stenové zásuvky, uvoľnené alebo poškodené zásuvky, predlžovacie káble, rozstrapkané káble alebo poškodená či roztrhaná izolácia káblov, sú nebezpečné. Každý z týchto stavov by mohol spôsobiť zásah elektrickým prúdom alebo požiar.

Pravidelne kontrolujte kábel svojho prístroja. Ak vyzerá poškodený alebo porušený, odpojte ho, prestaňte prístroj používať a dajte kábel vymeniť autorizovanému servisnému centru za rovnaký náhradný diel.

Chráňte kábel napájania pred fyzickým alebo mechanickým poškodením, ako je ohýbanie, skrútenie, prepichnutie, privretie do dverí alebo pošliapanie. Venujte potrebnú pozornosť zástrčkám, stenovým zásuvkám a miestu, kde šnúra vychádza z prístroja.

Ak chcete odpojiť kábel z elektrickej siete, vytiahnite zástrčku zo siete. Pri inštalácii produktu sa uistite, či je zásuvka ľahko dostupná.

#### **Likvidácia vášho starého prístroja**

1. Keď je k produktu pripojený tento symbol prečiarknutého koša na

- kolieskach, znamená to, že produkt spadá pod európsku smernicu 2002/96/EC.
- 2. Všetky elektrické a elektronické produkty by sa mali zlikvidovať oddelene od mestského odpadu prostredníctvom určených zberných zariadení označených vládou alebo miestnymi úradmi.
- 3. Správna likvidácia vášho starého prístroja pomôže zabrániť potenciálnym negatívnym následkom na životné prostredie a ľudské zdravie.
- 4. Podrobnejšie informácie o likvidácii vášho starého prístroja dostanete na svojom mestskom úrade, na oddelení likvidácie odpadov alebo v obchode, v ktorom ste produkt zakúpili.

#### **Tento produkt je vyrobený v súlade so Smernicou 2004/108/ES O elektromagnetickej kompatibilite a Smernicou 2006/95/ES O nízkonapäťových zariadeniach.**

Európsky zástupca: LG Electronics Service Europe B.V. Veluwezoom 15, 1327 AE Almere, The Netherlands (Tel : +31–036–547–8940)

**Vyrobené v rámci licencie Dolby Laboratories. "Dolby" a symbol s dvomi D sú obchodné značky spoločnosti Dolby Laboratories.**

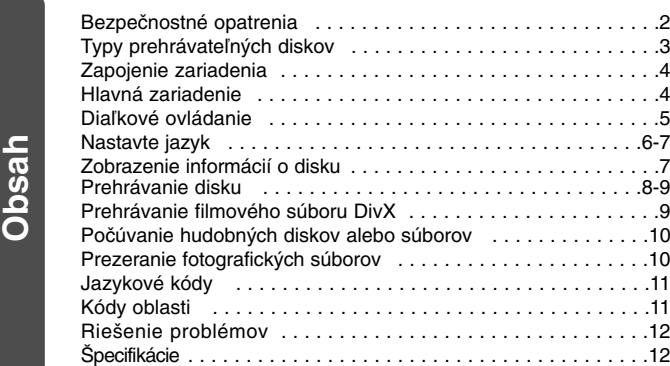

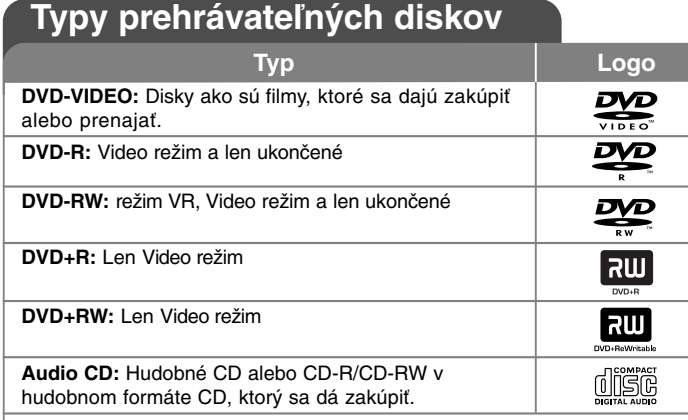

Toto zariadenie prehráva DVD±R/RW a CD-R/RW, ktoré obsahujú audio tituly, DivX, MP3, WMA a/alebo JPEG súbory. Niektoré DVD±RW/DVD±R alebo CD-RW/CD-R sa nedajú na tomto zariadení prehrávať kvôli kvalite záznamu alebo fyzickému stavu disku alebo vlastnostiam záznamového zariadenia a softvéru.

#### **O zobrazení symbolu**

" $\circ$ " sa môže objaviť na displeji vášho TV počas prevádzky a označuje, že funkcia vysvetlená v tejto užívateľskej príručke nie je na danom disku dostupná.

#### **Regionálne kódy**

Táto jednotka má regionálny kód vytlačený na zadnej časti. Táto jednotka môže prehrávať len DVD disky označené rovnako ako je uvedené na zadnej časti iednotky alebo "ALL" (VŠETKY).

- Väčšina DVD diskov má guľu s jedným alebo viacerými číslami vo vnútri, ktoré sú jasne viditeľné na kryte. Toto číslo musí súhlasiť s regionálnym kódom vašej jednotky, inak sa disk nebude dať prehrať.
- Ak sa pokúšate prehrať DVD s regionálnym kódom, ktorý je iný ako kód vášho prehrávača, na obrazovke TV sa objaví správa "Check Regional Code" (Skontrolujte regionálny kód).

#### **Autorské práva**

Zákon zakazuje kopírovať, šíriť, zobrazovať, vysielať cez kábel, prehrávať na verejnosti alebo prenajímať materiál, ktorý podlieha autorskému právu, bez povolenia. Tento produkt obsahuje funkciu ochrany proti kopírovaniu, ktorú vyvinula spoločnosť Macrovision. Signály ochrany pred kopírovaním sú zaznamenané na niektorých diskoch. Keď zaznamenávate a prehrávate obraz na týchto diskoch, objaví sa rušenie obrazu. Tento produkt obsahuje technológiu ochrany autorských práv, ktorá je chránená určitými americkými patentovými a inými právami duševného vlastníctva spoločnosti Macrovision Corporation a iných vlastníkov práv. Používanie tejto technológie ochrany autorského práva musí povoliť spoločnosť Macrovision Corporation a je určené na domáce a iné obmedzené prezeranie, ak spoločnosť Macrovision Corporation nestanoví inak. Rozoberanie za účelom priemyselnej špionáže a demontáž produktu je zakázaná.

SPOTREBITELIA BY SI MALI VŠIMNÚŤ, ŽE NIE VŠETKY TELEVÍZORY S VYSOKÝM ROZLÍŠENÍM SÚ ÚPLNE KOMPATIBILNÉ S TÝMTO PRODUKTOM A MÔŽU VYVOLAŤ ZOBRAZOVANIE CHÝB NA OBRAZE. V PRÍPADE PROBLÉMOV S POSTUPNÝM SNÍMANÍM OBRAZU 525 ALEBO 625 ODPORÚČAME POUŽÍVATEĽOVI PREPNÚŤ SPOJENIE NA VÝSTUP 'STANDARD DEFINITION' ( ŠT ANDARDNÉ ROZLÍŠENIE). AK MÁTE OTÁZKY TÝKAJÚCE SA KOMPATIBILITY VÁŠHO TELEVÍZORA S TÝMTO MODELOM 525p A 625p, KONTAKTUJTE, PROSÍM, NAŠE ZÁKAZNÍCKE CENTRUM.

## **Zapojenie zariadenia**

#### **Pripojenie zvuku a obrazu**

Konektory pre zvuk a obraz na tomto zariadení sú farebne označené (žltý pre<br>obraz, červený pre pravý zvukový kanál a biely pre ľavý zvukový kanál).<br>Pomocou kábla RCA-SCART sa dajú pripojiť konce RCA kábla (obrazový<br>výstup/

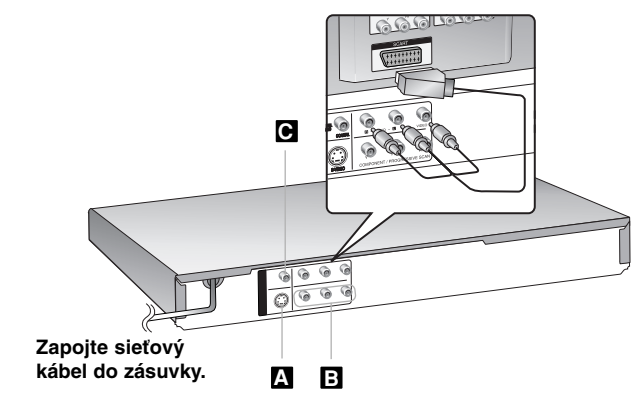

## **Zapojenie zariadenia – viac ako môžete urobiť**

#### **S-Video pripojenie A**

Pripojte konektor S-VIDEO OUTPUT (VÝSTUP S-VIDEO) na prístroji k<br>príslušným vstupným konektorom na vašom TV pomocou kábla S-Video.<br>Budete však ešte musief pripojiť ľavé a pravé audio káble k TV alebo<br>digitálny audio kábel

**Pozor:** Ak chcete použiť tento spôsob prepojenia, musíte v ponuke<br>nastavenia nastaviť položku [TV Output Select] (výber výstupu pre TV) na<br>hodnotu [S-Video]. (pozri stranu 6)

#### **Pripojenie komponentu Videa B**

- Pripojte z konektory COMPONENT/PROGRESSIVE SCAN OUTPUT<br>(VÝSTUPU KOMPONENTU/POSTUPNÉHO SNÍMANIA) na jednotke k<br>príslušným vstupným konektorom na vašom TV pomocou kábla YPbPr.<br>• Stále budete potrebovať pripojiť ľavé a pravé
- 
- Stále budete potrebovať pripojiť ľavé a pravé audio káble k TV alebo<br>digitálny audio kábel k vašmu stereo zariadeniu.<br>• Ak váš televízor prijíma signály postupného formátu, musíte použiť toto<br>pripojenie a nastaviť [Progr

**Pozor:** Ak chcete použiť tento spôsob prepojenia, musíte v ponuke nastavenia nastaviť položku [TV Output Select] (výber výstupu pre TV) na hodnotu [YPbPr]. (pozri stranu 6)

#### **Pripojenie digitálneho audio výstupu C**

Pripojte jeden z konektorov DIGITAL AUDIO OUTPUT (DIGITÁLNEHO<br>AUDIO VÝSTUPU) zariadenia (COAXIAL) k príslušnému konektoru na<br>vašom zosilňovači.

- · Ak formát audia digitálneho výstupu nesúhlasí s možnosťami vášho
- Ak formát audia digitálneho výstupu nesúhlasí s možnosťami vášho<br>zosilňovača, zosilňovač vydá silný, skreslený zvuk alebo nevydá žiadny zvuk.<br>• Ak si chcete pozrieť formát audia aktuálneho disku na obrazovke, stlačte<br>AUD
- · Táto jednotka nevykonáva interné (2-kanálové) dekódovanie zvukovej stopy DTS. Ak si chcete vychutnať DTS viackánálový surround zvuk,<br>musite pripojiť toto zariadenie k u zosilňovaču kompatibilnému s DTS<br>cez niektorý z týchto digitálnych audio výstupov jednotky.

## **Hlavná zariadenie**

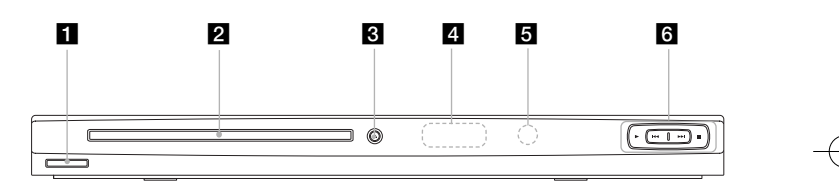

## a 1/**<sup>I</sup> (Napájanie)**

Zapnite alebo vypnite jednotku.

- **Z** Zásobník na disk
- Sem vložte disk.
- $\bullet$  **(Otvorit / Zatvorit)** Otvorí alebo zatvorí zásuvku pre disk.
- d **Okno displeja**

Zobrazí aktuálny stav zariadenia.

- **B** Diaľkový snímač
- Sem namierte diaľkový ovládač.
- **D** ► (Prehrať)
	- Spustí prehrávanie.
	- •■ (Zastaviť)
	- Zastaví prehrávanie.
	- •. **(Preskočiť)**
	- Vráti sa na začiatok aktuálnej kapitoly alebo stopy alebo prejde na predchádzajúcu kapitolu alebo stopu.
	- > **(Preskočiť)**
	- Prejde na nasledujúcu kapitolu alebo stopu.

## **Diaľkové ovládanie**

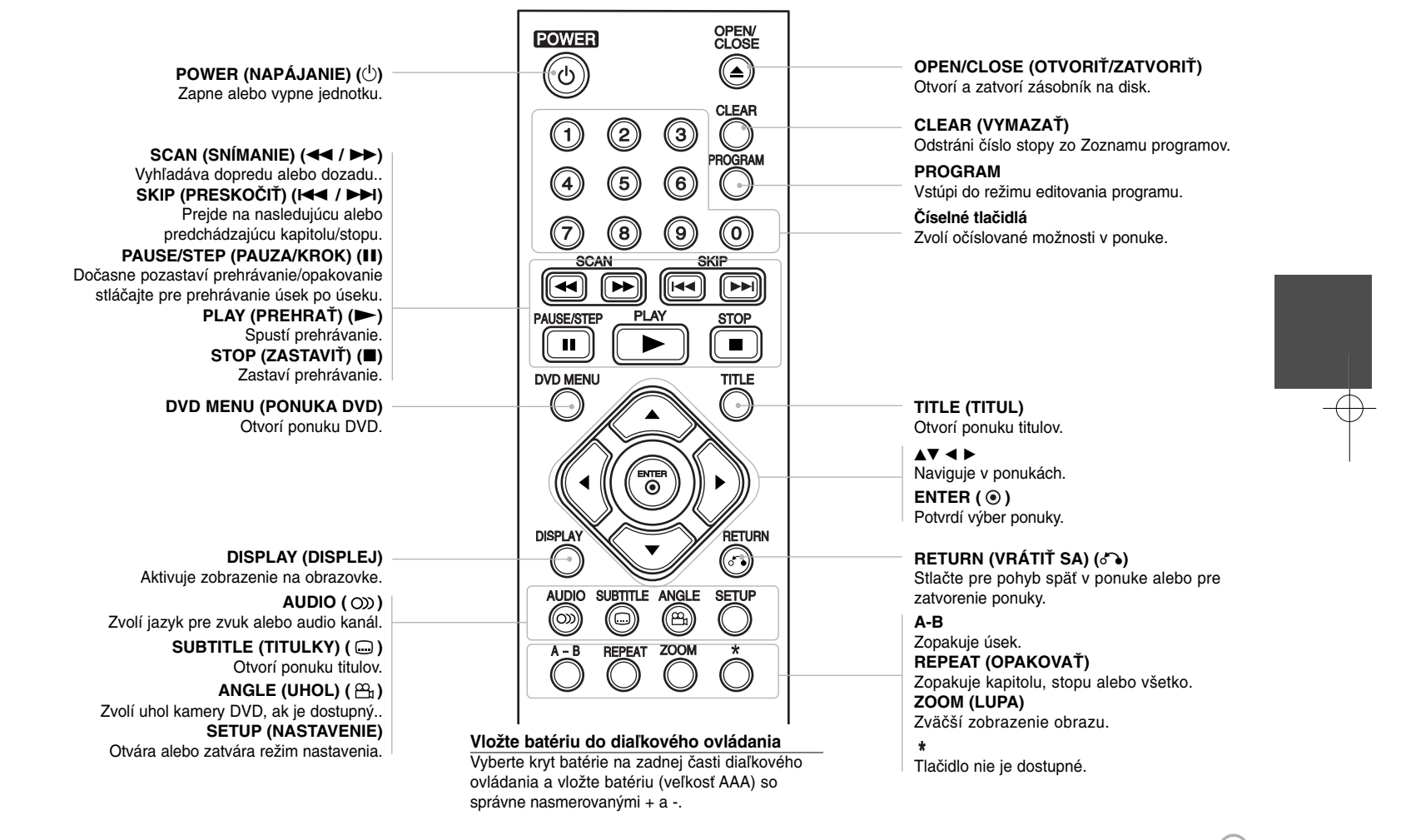

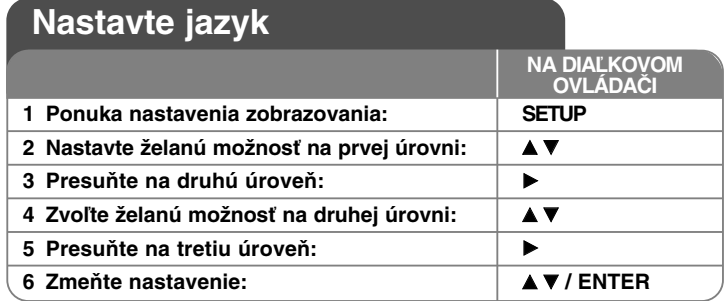

## **Nastavte jazyk – čo viac môžete urobiť**

#### **Keď zapnete prístroj po prvýkrát**

Ponuka pre voľbu jazyka sa objaví vtedy, keď zapnete zariadenie po prvýkrát. Musíte zvoliť jazyk, aby ste mohli používať zariadenie. Použite  $\blacktriangle \blacktriangledown \blacktriangle \blacktriangleright$  pre voľbu jazyka, a potom stlačte **ENTER** a objaví sa ponuka potvrdenia. Použite ◀ ▶ na voľbu [Enter], a potom stlačte **ENTER**.

#### **Upravte nastavenia jazyka**

**Ponuka jazyka** – Zvoľte jazyk pre ponuku nastavenia zobrazenú na obrazovke.

**Audio/Titulky/Ponuka disku** – Zvoľte jazyk pre Audio/Titulky/Ponuku disku.

[Original] (Pôvodný): Vzťahuje sa na pôvodný jazyk, v ktorom bol disk zaznamenaný

[Iné]: Pre voľbu iného jazyka stlačte číslo jazyka, stlačte číselné tlačidlá, a potom **ENTER** pre zadanie príslušného 4-miestneho čísla podľa zoznamu jazykových kódov. (Pozrite si stranu 11) Ak urobíte chybu, pri zadávaní čísla, stlačte **CLEAR** (VYMAZAŤ) pre vymazanie čísel, a potom číslo opravte. [Off] (Vypnuté) (pre titulky disku): Vypnite titulky.

#### **Vykonajte nastavenia zobrazovania**

**6**

**Vzhľad TV** – Zvoľte, ktorý vzhľad obrazovky sa má použiť, na základe tvaru vášho televízora.

[4:3]: Zvoľte vtedy, keď je pripojený štandardný televízor 4:3.

[16:9]: Zvoľte vtedy, keď je pripojený širokouhlý televízor 16:9.

**Režim zobrazenia** – Ak ste si zvolili režim 4:3, budete potrebovať určiť, ako chcete zobrazovať širokouhlé programy a filmy na svojom televízore.

[Letterbox] (Schránka): Zobrazuje širokouhlý obraz s čiernymi pásmi na vrchnej a na spodnej časti obrazovky.

[Panscan]: Vyplní celú obrazovku 4:3, pričom podľa potreby odreže obraz.

**Postupné snímanie (Pre prípojky komponentu videa) – Zvolí, či budú<br>konektory COMPONENT/PROGRESSIVE SCAN OUTPUT (VÝSTUPU)** KOMPONENTU/POSTUPNÉHO SNÍMANIA) vysielať postupný signál. Ak váš televízor prijíma formát postupného signálu, môžete si vychutnať presnú reprodukciu farby a obraz vysokej kvality po zvolení možnosti [On] (Zapnuté). Ak váš televízor neprijíma formát postupného signálu, zvoľte možnosť [Off] (Vypnuté).

Ak nastavíte Postupné snímanie na možnosť [On] (Zapnuté) omylom, musíte resetovať zariadenie. Najskôr vyberte disk z jednotky. Potom stlačte a podržte tlačidlo **STOP** (ZASTAVENIE) na päť sekúnd. Video výstup sa obnoví na štandardné nastavenie a obrázok sa objaví na vašom televízore.

**Voľba výstupu TV** – Zvoľte možnosť podľa typu pripojenia TV.

[YPbPr]: Keď je váš televízor pripojený ku konektorom COMPONENT/ PROGRESSIVE SCAN OUTPUT (VÝSTUPU KOMPONENTU/POSTUPNÉHO SNÍMANIA) na jednotke.

[S-Video]: Keď je váš televízor pripojený ku konektoru S-Video.

#### **Vykonajte nastavenia audia**

**Dolby Digital / DTS / MPEG** – Zvolí typ digitálneho audio signálu, keď používate konektor DIGITAL AUDIO OUTPUT (DIGITÁLNEHO AUDIO VÝSTUPU).

[Bitstream] (Prúd bitov): Túto možnosť zvoľte vtedy, keď pripojíte konektor DIGITAL AUDIO OUTPUT (DIGITÁLNEHO AUDIO VÝSTUPU) tejto jednotky k zabudovanému Dolby Digital, DTS alebo MPEG dekodéru. [PCM] (pre Dolby Digital / MPEG): Túto možnosť zvoľte vtedy, keď pripojíte konektor DIGITAL AUDIO OUTPUT (DIGITÁLNEHO AUDIO VÝSTUPU) jednotky k zosilňovaču bez zabudovaného Dolby Digital alebo MPEG dekodéra.

[Off] (Vypnuté) (pre DTS): Túto možnosť zvoľte vtedy, keď pripojíte konektor DIGITAL AUDIO OUTPUT (DIGITÁLNEHO AUDIO VÝSTUPU) zariadenia k zosilňovaču bez zabudovaného DTS dekodéra.

**Vzorkovacia frekvencia (Frekvencia)** – Zvolí vzorkovaciu frekvenciu audio signálu.

[48 kHz]: Audio signály sa vždy konvertujú na 48 kHz. [96 kHz]: Audio signály sa vysielajú v pôvodnom formáte.

**DRC (Ovládanie dynamického rozsahu)** – Vyjasnite zvuk, keď je stíšená hlasitosť (len Dolby Digital only). Nastavte na [On] (Zapnuté) pre tento efekt.

**Hlasový** – Nastavte na možnosť [On] (Zapnuté) len vtedy, keď sa prehráva viackanálové karaoke DVD. Kanály karaoke na disku sa miešajú s normálnym stereo zvukom.

#### **Vykonajte nastavenia zámku**

Musíte nastaviť možnosť [Area Code] (Kódu oblasti), aby ste mohli používať možnosti kódu. Zvoľte možnosť [Area Code] (Kód oblasti), a potom stlačte ▶. Zadajte 4-miestne heslo, a potom stlačte **ENTER**. Zadajte ho znovu, a potom stlačte **ENTER** pre overenie. Ak urobíte chybu pri zadávaní čísla, stlačte **CLEAR** (VYMAZAŤ) a chybu opravte.

Ak zabudnete heslo, môžete ho resetovať. Zobrazte ponuku nastavenia, a potom zadajte 6-miestne číslo "210499". V okne na obrazovke sa zobrazí "P CLr" a heslo sa vymaže.

**Pomer** – Zvoľte úroveň pomeru. Čím je úroveň nižšia, tým je pomer presnejší. Zvoľte [Unlock] (Odblokovať) pre deaktiváciu pomeru.

**Heslo** – Nastaví alebo zmení heslo pre nastavenia zámku.

[New] (Nový): Zadajte nové 4-miestne heslo pomocou číselných tlačidiel, a potom stlačte **ENTER**. Zadajte znova heslo pre potvrdenie.

[Change] (Zmena): Zadajte nové heslo dva krát po zadaní aktuálneho hesla.

**Kód oblasti** – Zvoľte kód geografickej oblasti ako úroveň pomeru prehrávania. Tým určíte, ktoré normy oblasti sa použijú pre nastavenie DVD ovládaných rodičovským zámkom. (Pozrite si stranu 11)

#### **Vykonajte ostatné nastavenia**

**B.L.E. (Rozšírenie úrovne čiernej)** – Ak chcete zvoliť úroveň čiernej prehrávaných obrázkov. Nastavte svoje preferencie a vlastnosti monitora.

**DivX(R) VOD** – Poskytujeme vám registračný kód DivX® VOD (Video na vyžiadanie), ktorý vám umožní zakúpiť si video používajúce službu DivX® VOD. Podrobnejšie informácie nájdete na www.divx.com/vod. Stlačte **ENTER**, keď je zvýraznená ikona [Select] (Zvoliť) a môžete si pozrieť registračný kód jednotky. Všetky stiahnuté videá z DivX® VOD sa dajú prehrať len na tejto jednotke.

## **Zobrazenie informácií o disku**

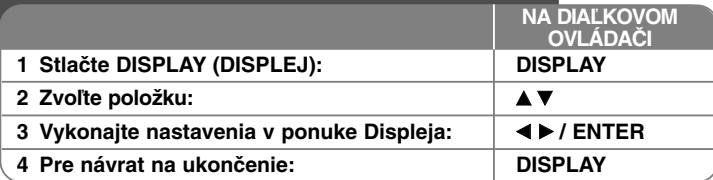

## **Zobrazenie informácií o disku – čo viac môžete urobiť**

Môžete zvoliť položku stlačením ▲▼ a zmeniť alebo zvoliť nastavenie ◀ ▶.

<sup>(2)</sup> + 1/<sub>5</sub> Aktuálny počet alebo celkový počet titulov (alebo stôp)

Þ Aktuálny počet alebo celkový počet kapitol 0:13:45 Uplynutý čas prehrávania  $1$   $ENO$ Zvolený jazyk audia alebo kanálu

**OFF** Zvolené titulky

1/1 Zvolený uhol/celkový počet uhlov

## **Symboly použité v tejto príručke**

**ALL** Všetky disky a súbory **ACD** Audio CD uvedené nižšie DVD a uzavreté DVD±R/RW CD-G disky **DVD CD-G** MP3 súbory DivX súbory **MP3 DivX WMA** WMA súbory

 $\omega$ 

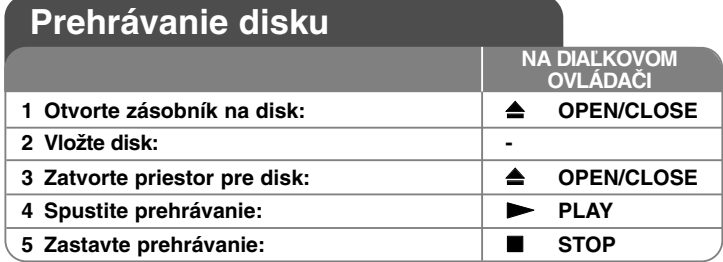

## **Prehrávanie disku – čo viac ako môžete urobiť**

#### **Zastaví prehrávanie**

Zariadenie zaznamenáva miesto zastavenia v závislosti od disku. Na displeji sa na chvíľu objaví "III". Stlačte PLAY ( $\blacktriangleright$ ) pre obnovenie prehrávania (od bodu scény). Ak stlačíte tlačidlo **STOP (**x **)** znova alebo vyberiete disk (na obrazovke sa objaví ...<sup>11</sup> "), zariadenie vymaže zmiesto zastavenia.

**(**Xx **=Obnoviť zastavenie,** x **=Dokončiť zastavenie)**

Miesto obnovenia sa môže vymazať po stlačení tlačidla (napríklad: POWER (NAPÁJANIE), OPEN/CLOSE (OTVORIŤ/ZATVORIŤ), atď).

#### **Prehrávanie disku DVD s ponukou DVD**

V súčasnosti obsahuje väčšina diskov DVD ponuky, ktoré sa načítajú pred samotným prehrávaním filmu. V týchto ponukách môžete zvýrazniť niektorú z možností pomocou položky  $\blacktriangle \blacktriangledown \blacktriangle \blacktriangleright$  alebo tlačidla s číslom. Svoj výber potvrdíte stlačením tlačidla **ENTER**.

#### **Prehrávanie DVD VR disku**

Táto jednotka bude prehrávať disk DVD-RW, ktorý je zaznamenaný pomocou formátu Nahrávanie Videa (VR). Keď vložíte disk DVD VR, na obrazovke sa objaví **ponuka. Použite ▲▼** pre výber titulu, a potom stlačte tlačidlo **PLAY** (▶). Pre zobrazenie ponuky DVD-VR stlačte **DVD MENU** alebo **TITLE**. Niektoré DVD-VR disky obsahujú CPRM údaje DVD rekordéra. Prehrávač nepodporuje tieto typy diskov.

#### **Preskočte na nasledujúcu/predchádzajúcu kapitolu/stopu ALL**

Stlačte tlačidlo **SKIP (**>**)** pre presun na nasledujúcu kapitolu/stopu. Stlačte tlačidlo **SKIP (**.**)** pre návrat na začiatok aktuálnej kapitoly/stopy. Dvakrát krátko stlačte tlačidlo **SKIP (**.**)** pre preskočenie na predchádzajúcu kapitolu/stopu.

#### **Pozastavenie prehrávania ALL**

Stlačte **PAUSE/STEP (**X**)** pre pozastavenie prehrávania. Stlačte **PLAY (** N**)**, aby ste mohli pokračovať v prehrávaní.

#### **Prehrávanie úsek po úseku DVD DivX**

Opakovane stláčajte **PAUSE/STEP (**X**)**, aby ste prehrávali úsek po úseku.

#### **Opakované prehrávanie ALL**

Opakovane stláčajte **REPEAT** pre voľbu opakovanej položky. Aktuálny titul, kapitola alebo stopa sa budú opakovane prehrávať. Ak sa chcete vrátiť na bežné prehrávanie, opakovane stláčajte tlačidlo **REPEAT** pre voľbu možnosti [Off] (Vypnuté).

#### **Rýchle prehrávanie dopredu alebo dozadu DVD DivX ACD WMA MP3**

Stlačte tlačidlo **SCAN (< alebo > > pre rýchle prehrávanie dopredu alebo** dozadu počas prehrávania.

Môžete meniť rýchlosti prehrávania opakovaným stláčaním tlačidla **SCAN (<< alebo >>>**). Stlačte tlačidlo **PLAY** (  $\blacktriangleright$  ) aby ste pokračovali v prehrávaní pri normálnej rýchlosti.

### **Opakovanie špecifickej časti (A-B) DVD DivX ACD**

Stlačte **A-B** na začiatku časti, ktorú chcete zopakovať, a znovu na konci tejto časti. Vaša zvolená časť sa bude opakovať neustále. Pre návrat na normálne prehrávanie stlačte **A-B** pre výber možnosti [Off] (Vypnuté).

#### **Výber jazyka titulkov DVD DivX**

Počas prehrávania opakovane stláčajte **SUBTITLE ( )** pre výber želaného jazyka titulkov.

#### **Pozeranie z iného uhla DVD**

Ak sa na obrazovke na chvíľu objaví indikátor uhla, môžete zvoliť iný uhol kamery opakovaným stláčaním tlačidla **ANGLE ( )**.

#### **Počúvanie iného zvuku DVD DivX CD-G**

Počas prehrávania opakovane stláčajte tlačidlo **AUDIO ( )** ktorým môžete prepínať medzi dostupnými audio jazykmi, kanálmi alebo metódami kódovania.

#### **Spomalenie rýchlosti prehrávania (len dopredu) DivX DVD**

Ak chcete spomaliť spätné prehrávanie alebo prehrávanie dopredu, stlačte tlačidlo **SCAN** ( $\blacktriangleright$ ) vtedy, keď je prehrávanie zastavené. Opakovaným stláčaním tlačidla **SCAN** ( $\blacktriangleright$ ) môžete meniť rýchlosť prehrávania. Ak chcete pokračovať v normálnom prehrávaní, stlačte tlačidlo PLAY (**D**).

#### **Pozeranie zväčšeného video obrazu**

Počas prehrávania alebo režimu pozastavenia opakovane stláčajte tlačidlo **ZOOM** pre výber režimu lupy. Po zväčšenom zobrazení a môžete posúvať pomocou tlačidiel **AV**I ▶. Stlačte **CLEAR** pre zatvorenie.

#### **Prezeranie ponuky titulu DVD**

Stlačte **TITLE** pre zobrazenie ponuky titulu disku, ak je dostupná.

#### **Prezeranie ponuky DVD DVD**

Stlačte **DVD MENU** pre zobrazenie ponuky disku, ak je dostupná.

#### **Spustenie prehrávania od zvoleného času DVD DivX**

Vyhľadá počiatočné miesto zadaného časového kódu. Stlačte **DISPLAY**, <sup>a</sup> potom zvoľte ikonu hodín. Zadajte čas, a potom stlačte **ENTER**. Napríklad, ak chcete nájsť scénu na 1. hodine, 10. minúte a 20. sekunde, zadajte "11020" a stlačte **ENTER**. Ak zadáte nesprávne číslo, stlačte **CLEAR** pre opätovné zadanie.

#### **Pamäť poslednej scény DVD ACD**

Toto zariadenie si uloží do pamäte poslednú scénu disku, ktorýste naposledy prezerali. Posledná scéna zostane v pamäti aj keď vyberiete disk z prehrávača alebo vypnete jzariadenie. Ak vložíte disk, ktorého posledná scéna je v pamäti, táto sa automaticky vyvolá.

#### **Šetrič obrazovky**

Šetrič obrazovky sa objaví vtedy, keď necháte zariadenie v režime Zastavenia asi päť minút. Ak sa Šetrič obrazovky zobrazí na päť minút, zariadenie sa automaticky vypne.

#### **Výber systému**

Musíte zvoliť vhodný režim systému pre systém vášho televízora. Vyberte všetky disky, ktoré by sa mohli nachádzať v jednotke, stlačte a podržte tlačidlo **PAUSE/STEP (**X**)** dlhšie ako päť sekúnd, aby ste mohli zvoliť systém (PAL, NTSC, AUTO).

#### **Zmiešaný disk – DivX, MP3/WMA a JPEG**

Pri prehrávaní disku so súbormi vo formáte DivX, MP3/WMA a JPEG spolu, môžete zvoliť, ktorú ponuku súborov by ste chceli prehrať, stlačením tlačidla **TITLE**.

## **Prehrávanie filmového súboru DivX**

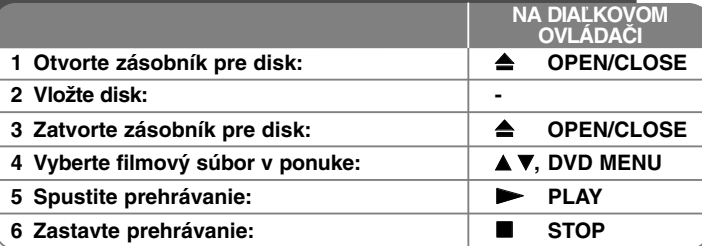

## **Prehrávanie filmového súboru DivX – čo viac môžete urobiť**

#### **Zmena súboru znakov pre správne zobrazenie titulkov DivX®**

Stlačte a podržte **SUBTITLE** na 3 sekundy počas prehrávania. Objaví sa iazykový kód. Stlačte < ▶ pre výber iného jazykového kódu, kým sa titulky nezobrazia správne, a potom stlačte **ENTER**.

### **Obmedzenia súborov DivX**

#### Kompatibilita súborov DivX s týmto prehrávačom je obmedzená nasledovne:

- Dostupné rozlíšenie: 720 x 576 (Š x V) pixelov.
- Názvy súborov DivX a titulky sú obmedzené na 20 znakov.
- Prípony súborov DivX: ".avi", ".mpg", ".mpeg"
- Prehrávateľné titulky DivX: SubRip (.srt / .txt), SAMI (.smi), SubStation Alpha (.ssa/.txt), MicroDVD (.sub/.txt), SubViewer 2.0 (.sub/.txt), TMPlayer (.txt), DVD Subtitle System (.txt)
- Prehrávateľný formát kodekov: "DIVX3.xx", "DIVX4.xx", "DIVX5.xx", "MP43", "3IVX", "XviD"
- Zariadenie podporuje pre formát DivX 6.0iba funkciu prehrávania.
- Prehrávateľný formát zvuku "Dolby Digital", "DTS", "PCM", "MP3", "WMA"
- Vzorkovacia frekvencia: v rozmedzí 8 48 kHz (MP3), v rozmedzí 32 - 48 kHz (WMA)
- Pomer bitov: v rozmedzí 8 320 kbps (MP3), v rozmedzí 32 192 kbps (WMA), menej ako 4Mbps (súbor DivX)
- CD-R/RW, DVD±R/RW Formát: ISO 9660
- Maximálny počet súborov/diskov: menej ako 650 (celkový počet súborov a priečinkov)

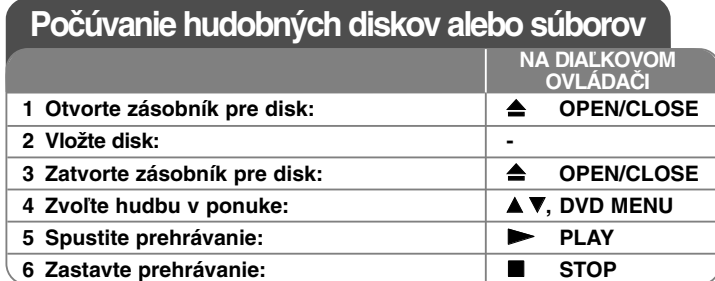

## **Počúvanie hudobných diskov alebo súborov – čo viac môžete urobiť**

#### **Vytvorenie vášho vlastného programu**

Môžete prehrať obsah disku v želanom poradí zoradením poradia hudby na<br>disku. Ak chcete pridať hudbu do zoznamu predvolených stôp, stlačte disku. Ak charach do zoznamu predvolených stáp, a potom stlačte **ENTER** pre pridanie hudby do zoznamu predvolených stôp. Zvoľte hudbu zo zoznamu, a potom stlačte **ENTER** pre spustenie náprogramovaného prehrávania. AK chcete<br>vymazať hudbu ztohto zoznamu programov, zvoľte hudbu, ktorú chcete<br>vymazať, a potom stlačte **CLEAR** v režime editácie programu. Ak chcete<br>vymazať **PROGRAM** pre zadanie režimu editovania programu (značka @ sa objaví v

#### **Prehrávanie disku CD-G**

Keď vložíte disk CD-G, objaví sa ponuka na obrazovke. Použite vV pre výber stopy, a potom stlačte **PLAY (**  <sup>N</sup>**)**. Pre zobrazenie ponuky CD-G počas prehrávania stlačte dva krát tlačidlo **STOP (** <sup>x</sup>**)**. Môžete zobraziť ponuku nastavenia stlačením tlačidla **SETUP** len vtedy, keď sa na obrazovke TV objaví ponuka CD-G.

#### **Zobrazenie informácií o súbore (ID3 TAG)**

Počas prehrávania MP3 súboru, ktorý obsahuje informácie o súbore, môžete zobraziť informácie opakovaným stláčaním tlačidla **DISPLAY**.

#### **Obmedzenia hudobných súborov MP3/WMA**

Kompatibilita MP3/WMA s týmto zariadením je obmedzená takto:

- Prípony súboru: ".mp3", ".wma"
- Vzorkovacia frekvencia: v rozsahu 8 48 kHz (MP3), v rozsahu 32 48kHz (WMA)
- Pomer bitov: v rozmedzí 8 320 kbps (MP3), v rozmedzí 32 192 kbps (WMA)<br>• CD-R/RW, DVD±R/RW Formát: ISO 9660
- 

**10**

• Maximálny počet súborov/diskov: menej ako 650 (celkový počet súborov a priečinkov)

## **Prezeranie fotografických súborov**

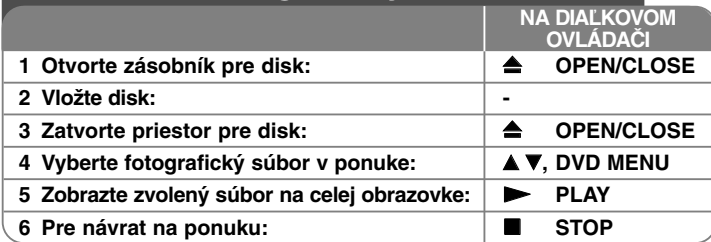

## **Prezeranie fotografických súborov – viac ako môžete urobiť**

**Prezeranie fotografických súborov vo forme prezentácie**<br>Použite **AV < ▶** na zvýraznenie ikony (■ ), a potom stlačte **ENTER** pre spustenie prezentácie.<br>Môžete zmeniť rýchlosť prezentácie pomocou < ▶ keď sa zvýrazní ikona ( **).** 

#### **Preskočte na nasledujúcu/predchádzajúcu fotografiu**

Stlačte **SKIP (I<del>⊲</del> a**lebo ▶▶I) pre prezeranie predchádzajúcej/nasledujúcej<br>fotografie.

#### **Otáčanie fotografií**

Použite ▲▼ na otočenie fotografie na celej obrazovke proti alebo v smere hodinových ručičiek počas prezerania fotografie na celej obrazovke.

#### **Pozastavenie prezentácie**

Stlačte tlačidlo **PAUSE/STEP (** X**)** pre pozastavenie prezentácie. Stlačte tlačidlo **PLAY (**  N**)** pre pokračovanie v prezentácii.

**Počúvanie hudby MP3 počas prezentácie** filmové súbory zároveň. Použite **AV → P** na zvýraznenie ikony ( **E**<sub>7</sub>, ) a potom spustite prezentáciu stlačením tlačidla **ENTER**.

#### **Prezeranie zväčšeného obrázku fotografie**

Počas prezerania fotografie na celej obrazovke opakovane stláčajte **ZOOM** pre výber režimu lupy. Môžete sa pohybovať cez priblíženú fotografiu pomocou tlačidiel **AV< >** Stlačte tlačidlo **CLEAR** pre zatvorenie.

#### **Obmedzenia pre fotografické súbory**

Kompatibilita súboru JPEG s touto jednotkou je obmedzená nasledovne:

- Prípony súborov: ".jpg"
- Veľkosť fotografie: menej ako 2MB odporúčaná<br>• CD-R/RW, DVD±R/RW Formát: ISO 9660
- 
- Maximálny počet súborov/diskov: menej ako 650 (celkový počet súborov a priečinkov)

# **Jazykové kódy**

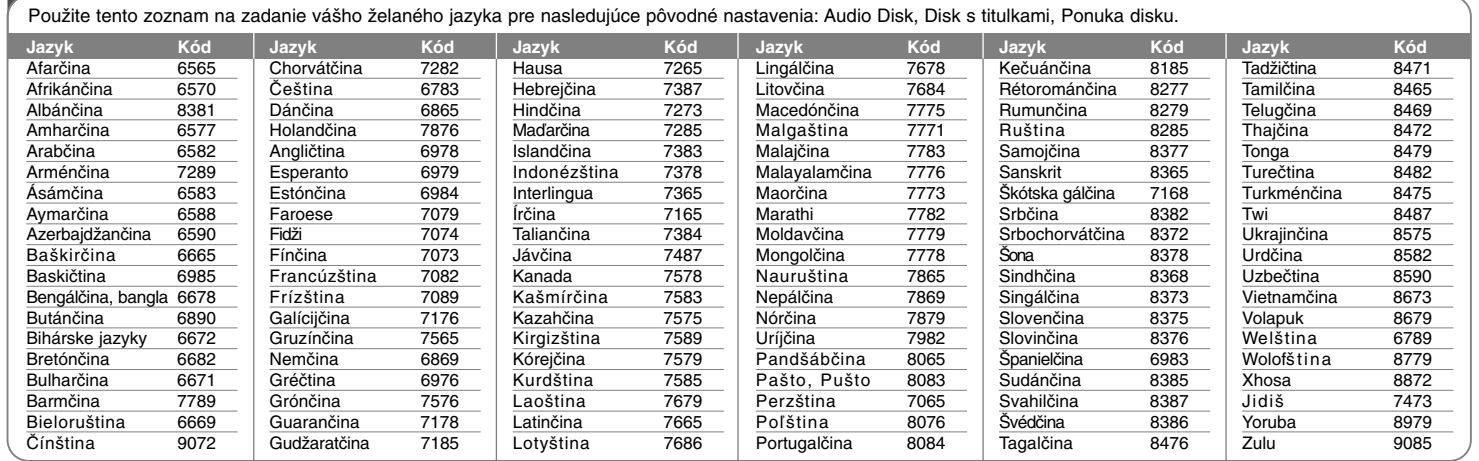

# **Kódy oblasti**

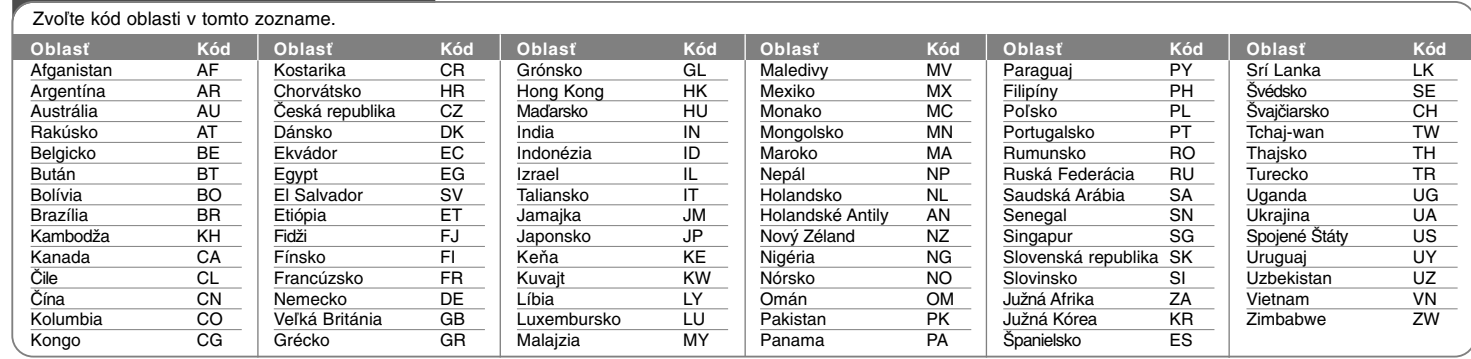

 $\odot$ 

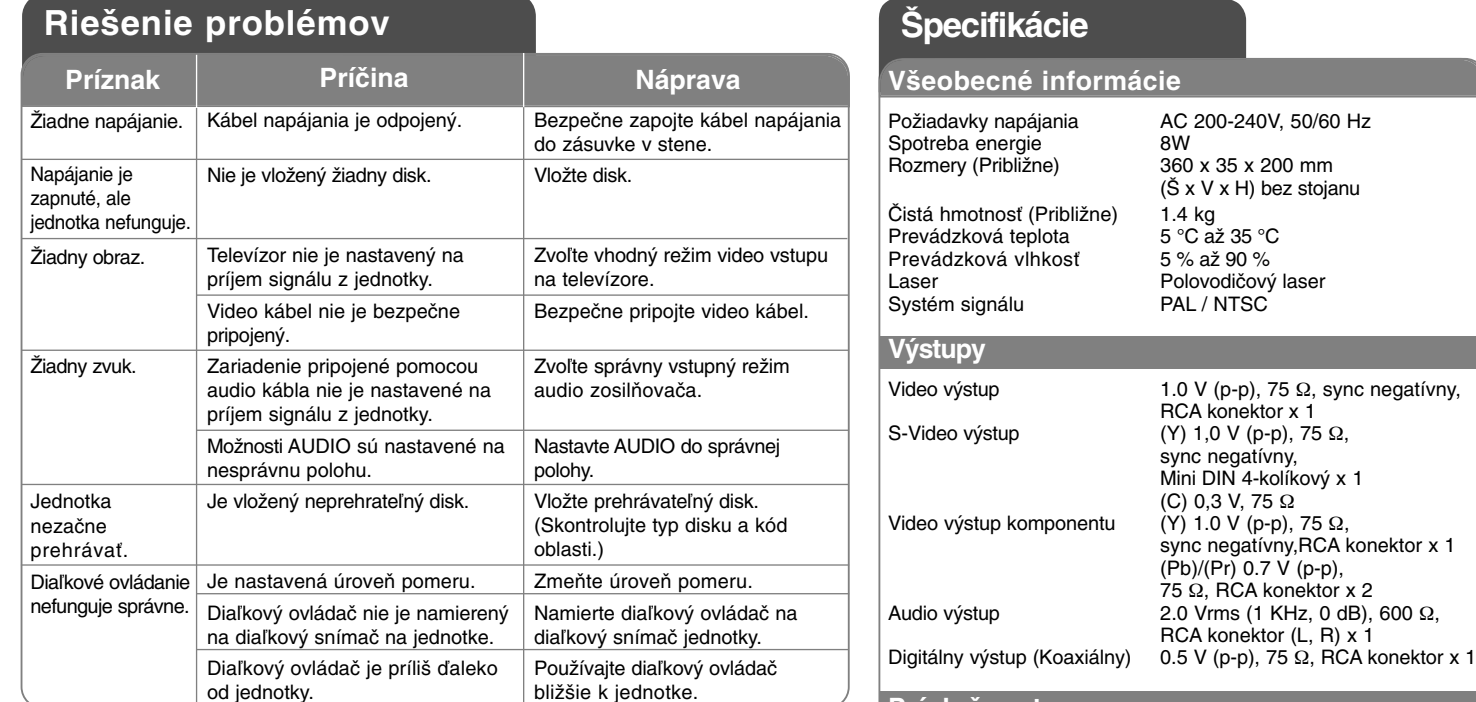

bližšie k jednotke.

### **Príslušenstvo**

Kábel RCA-SCART, Diaľkový ovládač, Batéria

**Prevedenie a špecifikácie podliehajú zmene bez predchádzajúceho oznámenia.**